# *Chapter 2*

# Hardware Installation

This chapter gives you a step-by-step procedure on how to install your system. Follow each section accordingly.

# **2.1 ESD Precautions**

Electrostatic discharge (ESD) can damage your processor, disk drives, expansion boards, and other components. Always observe the following precautions before you install a system component.

- 1. Do not remove a component from its protective packaging until you are ready to install it.
- 2. Wear a wrist ground strap and attach it to a metal part of the system unit before handling a component. If a wrist strap is not available, maintain contact with the system unit throughout any procedure requiring ESD protection.

## **2.2 Jumper and Connector Locations**

The following figure shows the locations of the jumpers and connectors on the system board:

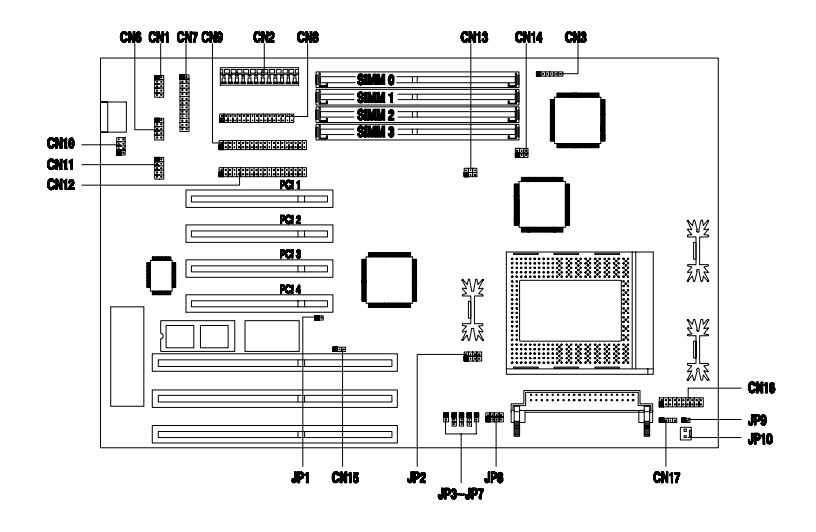

- 
- 
- 
- 
- 
- *CN8: Floppy disk drive connector JP4: I/O DMA channel select jumper*
- 

#### *jumper*

- 
- 
- 
- *CN13: CPU frequency select jumper JP9: Reserved jumper*
- *CN14: CPU frequency select jumper JP10: Two-pin fan connector*
- *CN15: Keyboard clock jumper*
- *CN1: COM1 connector CN16: Multifunction connector*
- *CN2: Power connector CN17: HDD LED connector*
- *CN3: IR connector JP1: CMOS setting jumper*
- *CN6: COM2 connector JP2: CPU frequency select jumper*
- *CN7: Parallel port connector JP3: PS/2 mouse select jumper*
	-
- *CN9: IDE1 connector JP5: I/O DMA channel select*
- *CN10: PS/2 mouse connector JP6: I/O controller jumper*
- *CN11: USB connector (optional) JP7: CPU type select jumper*
- *CN12: IDE2 connector JP8: CPU voltage select jumper*
	-
	-

# **2.3 Setting the Jumper**

Set a jumper switch as follows:

- To open a jumper, remove the jumper cap.
- To close a jumper, insert the plastic jumper cap over two pins of a jumper.

The conventions in the figure are used to represent the proper jumper settings.

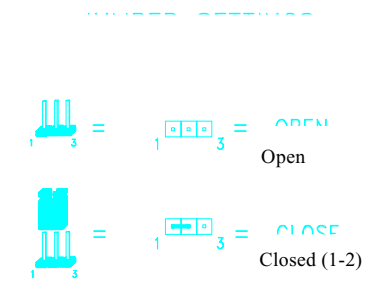

## **2.4 Installing a Microprocessor**

The motherboard comes with a zero-insertion force microprocessor socket that allows you to install a CPU without using any tool. Follow these steps to install a CPU into a ZIF-type CPU socket:

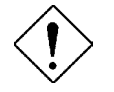

*Make sure that the system power is OFF before installing a component.*

1. Locate the CPU socket on the system board and pull up the socket lever.

2. Align pin 1 of the CPU with hole 1 of the socket. The dot on the CPU indicates pin 1. The topmost label indicates the CPU frequency and the cache size.

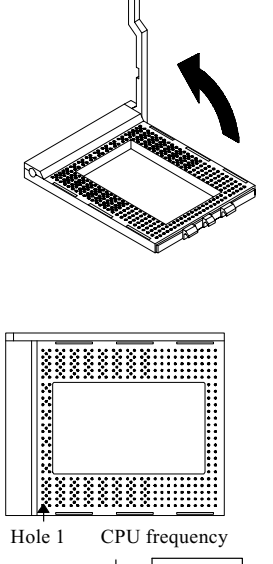

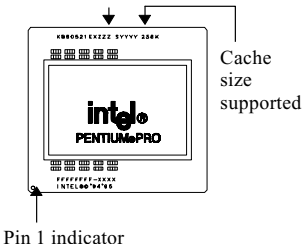

3. Gently insert the CPU into the socket.

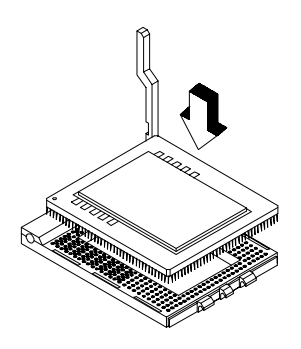

4. Pull down the socket lever to lock the CPU into the socket.

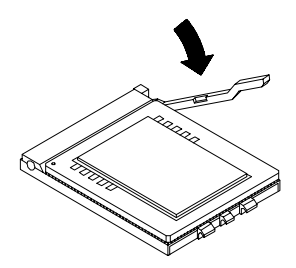

5. Attach the heatsink and fan to the CPU.

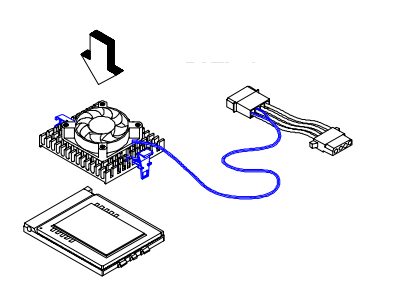

**With four-pin fan connector With two-pin fan connector**

m

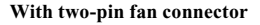

- 6. Plug the fan cable onto the two-pin fan connector onboard. The fan connector is marked **JP10** on the system board. If your fan cable has four pins, plug it onto the power connector.
- 7. Set jumper **JP7** according to the CPU type currently installed on your board.

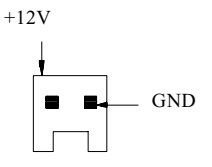

#### **CPU TYPE SELECT**

 **JP7**

 Standard CPU OverDrive CPU

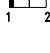

8. Set jumpers **JP2**, **CN13** and **CN14** according to the frequency supported by the CPU currently installed on your board.

#### **CPU VOLTAGE**

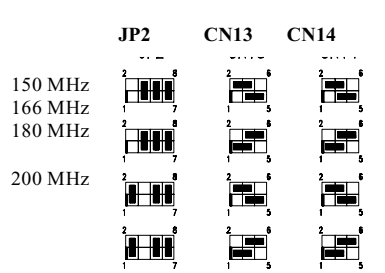

9. Set jumper **JP8** according to the voltage supported by the CPU currently installed on your board.

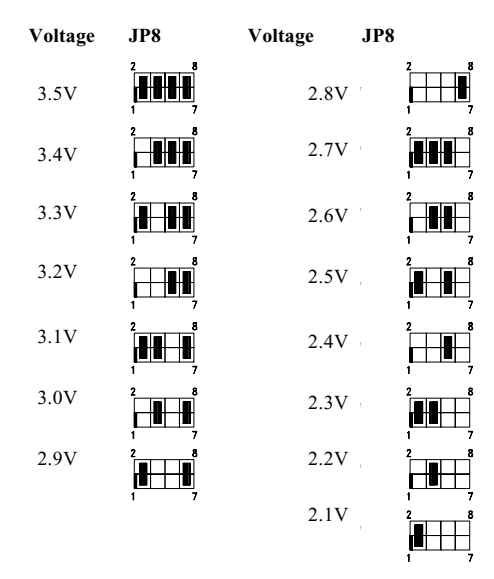

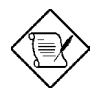

*By default, JP8 is set to OPEN to enable the CPU voltage auto-detect function.*

## **2.5 Upgrading the Microprocessor**

To upgrade a CPU:

- 1. Turn off the system power and remove the housing cover.
- 2. Locate the CPU socket on the system board.
- 3. Pull up the socket lever.
- 4. Remove the installed CPU, if any.
- 5. Install the upgrade CPU. Refer to section 2.4 for instructions on how to install a CPU.

### **2.6 Voltage Regulator Module**

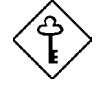

*You must install the CPU first before installing the VRM. See the section 2.4 on how to install a CPU.*

The system board comes with a separate voltage regulator module that enables the system to support the processor operating voltage ranging from 2.1V to 3.5V. The following sections tell how to install and remove VRM.

### **2.6.1 Installing VRM**

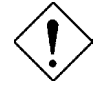

*Observe the ESD precautions when installing components.*

Follow these steps to install a VRM:

- 1. Locate the VRM connector on the system board. See the board layout figure in Chapter 1.
- 2. Push the holding clips of the connector outward.

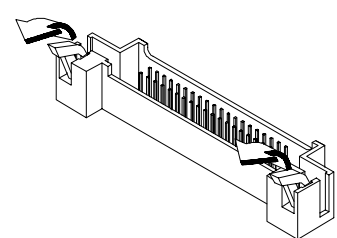

- 3. Align the VRM socket to the connector pins. The holding clips must be facing on the rear side of the VRM.
- 4. Press the VRM downward until the holding clips click into place.

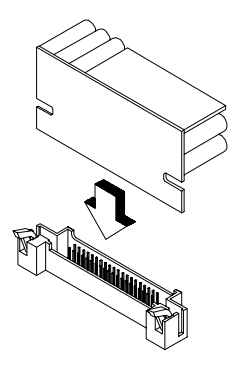

### **2.6.2 Removing a VRM**

- 1. Push the holding clips outward to release the VRM.
- 2. Gently pull the VRM to remove it from the connector..

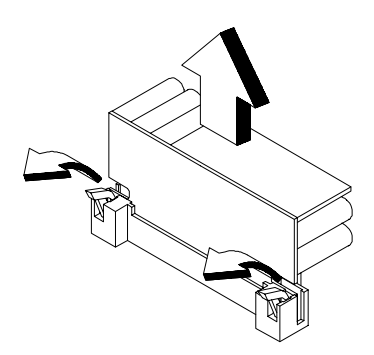

# **2.7 Configuring the System Memory**

The system memory is expandable to 512 MB by adding single in-line memory modules (SIMMs). The four 72-pin SIMM sockets accommodate 4-, 16- and 64-MB single-density SIMMs, and 8- and 32-MB double-density SIMMs. These SIMM sockets also accept both Fast Page type and Extended Data Output (EDO) type DRAMs. The EDO feature extends the data transfer cycle, thus improves memory performance. All SIMMs support a DRAM speed of 60/70 ns or less.

The following are the possible SIMM configurations. Notice that you must install the same SIMMs in one bank.

*Memory Configurations*

| <b>Bank 0</b>     |                   | <b>Bank 1</b>    |                  | Total         |
|-------------------|-------------------|------------------|------------------|---------------|
| SIMM <sub>0</sub> | SIMM <sub>1</sub> | <b>SIMM</b><br>2 | <b>SIMM</b><br>3 | <b>Memory</b> |
| 4 MB              | 4 MB              |                  |                  | 8 MB          |
| 4 MB              | 4 MB              | 4 MB             | 4 MB             | 16 MB         |
| 8 MB              | 8 MB              |                  |                  | 16 MB         |
| 8 MB              | 8 MB              | 4 MB             | 4 MB             | 24 MB         |
| 8 MB              | 8 MB              | 8 MB             | 8 MB             | 32 MB         |
| 16 MB             | 16 MB             |                  |                  | 32 MB         |
| 4 MB              | 4 MB              | 16 MB            | 16 MB            | 40 MB         |
| 8 MB              | 8 MB              | 16 MB            | 16 MB            | 48 MB         |
| 16 MB             | 16 MB             | 16 MB            | 16 MB            | 64 MB         |
| 32 MB             | 32 MB             |                  |                  | 64 MB         |
| 4 MB              | 4 MB              | 32 MB            | 32 MB            | 72 MB         |
| 8 MB              | 8 MB              | 32 MB            | 32 MB            | 80 MB         |
| 16 MB             | 16 MB             | 32 MB            | 32 MB            | 96 MB         |
| 32 MB             | 32 MB             | 32 MB            | 32 MB            | 128 MB        |
| 64 MB             | 64 MB             |                  |                  | 128 MB        |

*Memory Configurations (continued)*

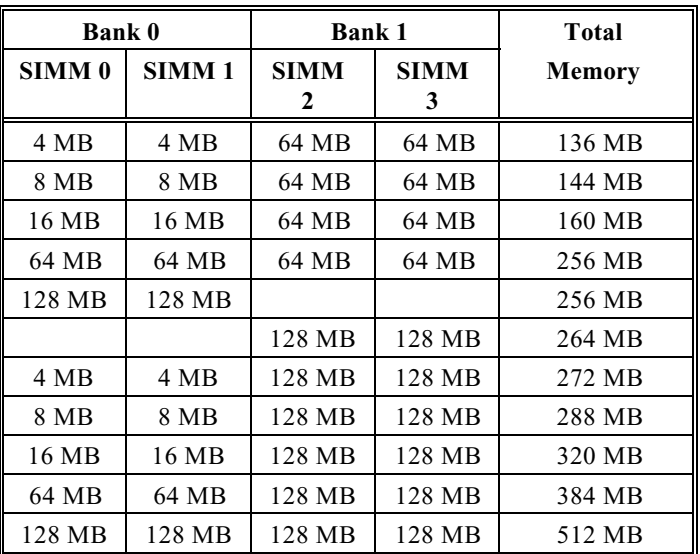

### **2.7.1 Installing a SIMM**

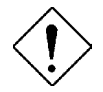

*Observe the ESD precautions when installing components.*

Follow these steps to install a SIMM:

1. Slip a SIMM at a 45° angle into a socket. If the SIMM does not completely fit into the socket, reverse the SIMM orientation. The SIMM has a curved edge indicating pin 1 that ensures installation in one direction only.  $\left( \begin{array}{c} \bigotimes_{\mathbb{R}} \mathbb{C}^{\mathbb{C}} \end{array} \right)$  curved edge

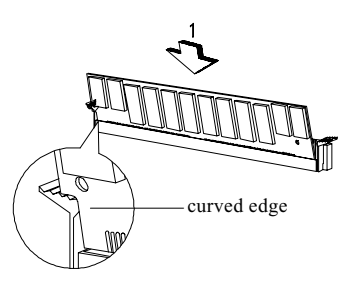

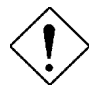

*Be careful when inserting or removing SIMMs. Forcing a SIMM in or out of a socket can damage the socket or the SIMM (or both).*

2. Gently push the SIMM up until the pegs of the socket slip into the holes on the SIMM and the holding clips lock the SIMM into a vertical position.

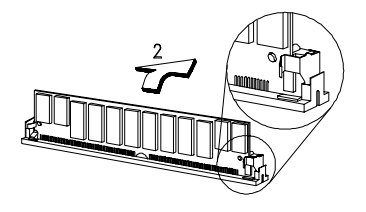

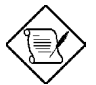

*The SIMM should be at a 90angle when installed.*

### **2.7.2 Removing a SIMM**

To remove a SIMM:

- 1. Press the holding clips on both sides of the SIMM outward to release it.
- 2. Press the SIMM downward to about a 45° angle.
- 3. Gently pull the SIMM out of the socket.

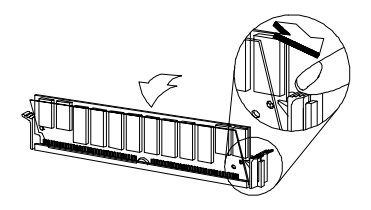

# **2.8 Customizing your Hardware Setup**

You may customize your hardware setup according to your desired system performance. However, doing so requires resetting of several jumpers. The onboard jumpers are normally set to its default setting. See the figure in section 2.2 for the location of the jumpers on the system board.

The following sections tell how to configure the system board to meet the desired performance:

### **2.8.1 Selecting the IR Module Type**

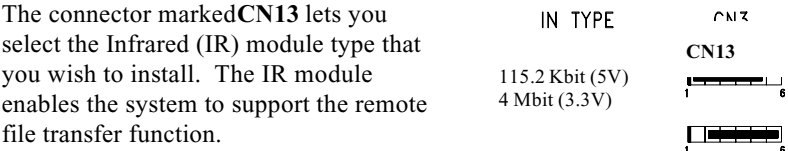

### **2.8.2 Selecting the ECP DMA Channel**

The ECP DMA channel selections depend on the onboard I/O controller. The board may come either with SMC 665 or SMC 669 I/O controller. If you have SMC 665 controller, then you may set a DMA channel for the ECP function. The selections are channels 3 and 1. The default is DMA channel 3. To select DMA channel 1, reset jumpers**JP4** and **JP5** to 2-3.

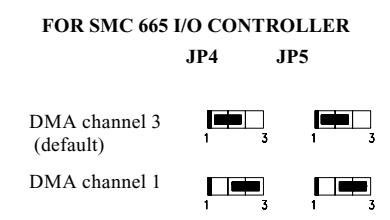

If you have SMC 669, leave both jumpers open.

### **2.8.3 Disabling the Onboard Super I/O Controller**

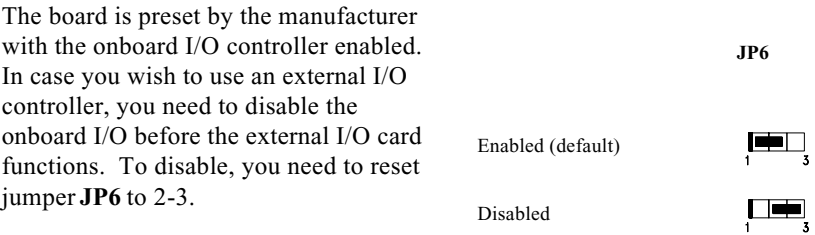

### **2.8.4 Setting the Keyboard Clock**

By default, the keyboard clock is set to 8 MHz. However, you may increase it to 12 MHz by simply resetting jumper **CN15** to 2-3.  **CN15**

8 MHz (default)

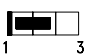

12 MHz

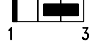

### **2.8.5 Disabling the PS/2 Mouse Function**

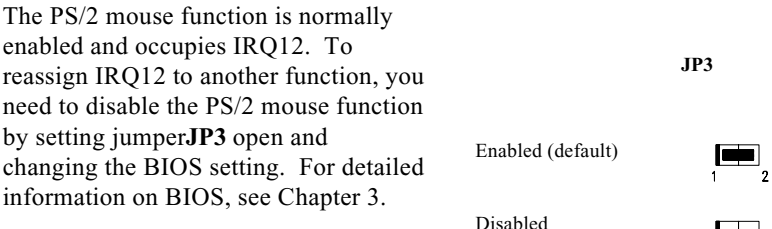

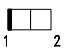

### **2.8.6 Clearing the CMOS**

You need to clear the CMOS if you forget your system password. To do this, shut off the system power and short **JP1** for a few seconds. Reset the jumper to normal setting by opening pins 1-2. Enter Setup to specify a new password

Normal (default)

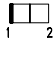

 **JP1**

Clear CMOS

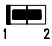

### **2.9 Installing the System Board**

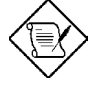

*Make sure that you have already installed the system board components like the CPU and memory, and have set the appropriate jumpers before you proceed.*

Follow these steps to install a system board into a housing:

- 1. Open the system housing. Refer to the housing documentation for steps on how to remove the housing cover.
- 2. Install the board into the housing and secure it with the screws that come with the housing.
- 3. Attach the cables and install the necessary peripherals. See the following section for information on how to connect the peripherals.

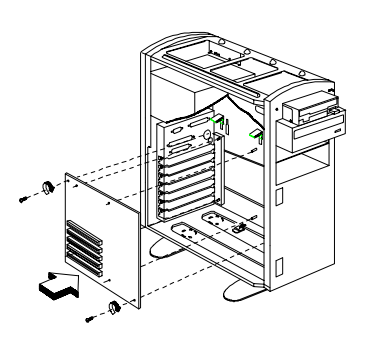

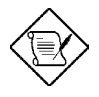

*Refer to your housing documentation for more information on the system housing.*

# **2.10 Connecting Peripherals**

### **2.10.1 Power Cable**

A standard power supply has two cables with six wires each. Plug these cables to the onboard power connector in such a way that all the black wires are in the center. The power connector is marked **CN2** on the system board.

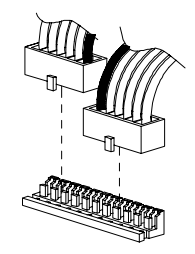

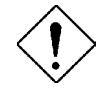

*Make sure that the power supply is off before connecting or disconnecting the power cable.*

### **2.10.2 Mouse**

#### **PS/2 Mouse (optional)**

To connect a PS/2 mouse, simply insert the PS/2 bracket connector onto **CN10** on the system board.

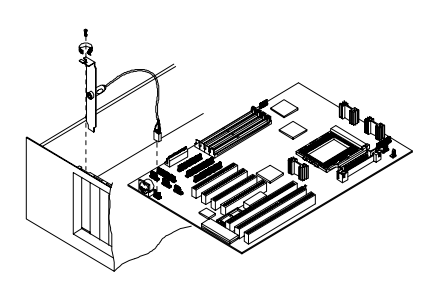

Plug a PS/2 mouse into the mouse port on the bracket.

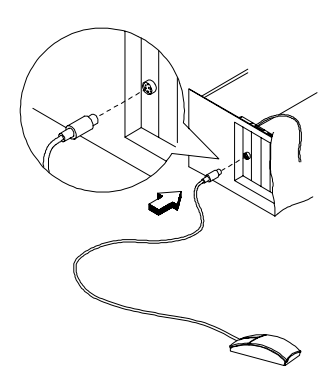

#### **Serial Mouse**

To connect a serial mouse, plug in the serial bracket connectors onto the **CN1** and **CN6**. Insert the serial mouse connector into the appropriate COM port on the bracket. See section 2.10.3.

### **2.10.3 Serial Devices (COM1/COM2)**

To support serial devices, insert the serial device connector into the serial port on the bracket. Plug in the serial port bracket connectors onto the appropriate onboard connectors. The COM1 connector is marked **CN1** and the COM2 connector is marked **CN6** on the system board.

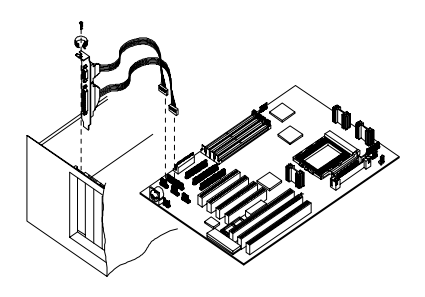

### **2.10.4 Floppy Disk Drives**

Connect the drive cable onto the floppy disk drive connector marked **CN8** on the system board. See section 1.1 for the location of the connector. Refer to the figure on how to connect the cables.

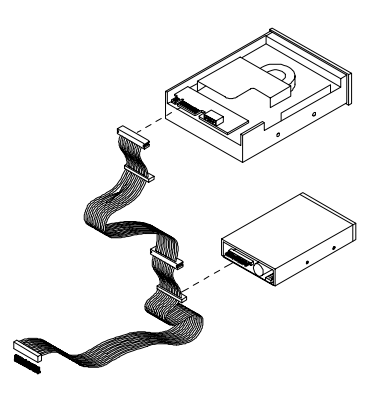

### **2.10.5 Printer**

Plug in the printer bracket connector onto the onboard parallel connector marked **CN7** on the board. Refer to the figure.

The printer port on the bracket accepts the printer cable.

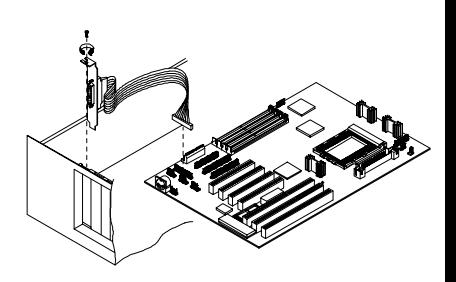

### **2.10.6 IDE Devices**

#### **Primary IDE Connector**

The primary IDE connector marked **CN9** on the system board supports two IDE devices - one IDE hard disk and one additional IDE device. Connect your IDE HDD into the master port of the primary IDE cable. Plug in the slave port into another IDE device, if any.

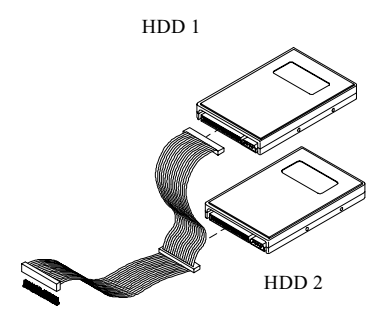

#### **Secondary IDE Connector**

The secondary IDE connector is marked **CN12** on the board. This connector also supports two IDE devices. You may connect your additional IDE HDD or CD-ROM drive to this interface. To install an IDE CD-ROM drive, connect the CD-ROM drive connector to the interface master port.

If you have more than two IDE hard disks, connect your third IDE hard disk to the master port. Then connect your CD-ROM drive to the slave port.

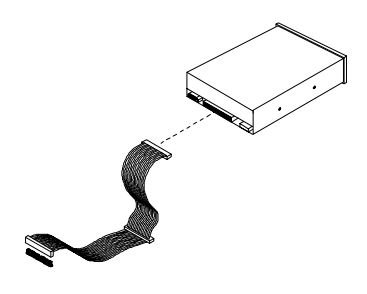

### **2.10.7 Front-panel Switches and LEDs**

#### **HDD LED**

The HDD LED connector is marked **CN17** on the board. Plug the HDD LED socket onto this four-pin connector. See the figure.

# P **Speaker Power LED Keylock** 100 ö  $\Box$  $\Box$  $20<sub>l</sub>$  $\Box$  $\Box$

#### **Multifunction Connector**

The multifunction connector is a 20-pin connector marked **CN16** on the board. Attach the green mode LED, keylock, reset switch, break switch, and speaker connectors to its corresponding pins on the connector as shown in the figure.

Some housings have a five-pin connector for the keylock and power LED.

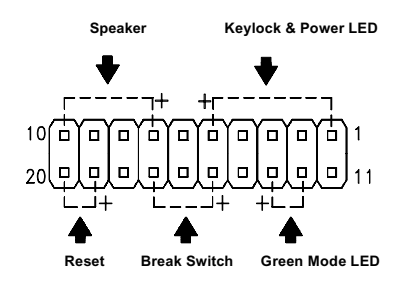

**Reset Break Switch Green Mode LED**

Other housings may have a 12-pin connector. If your housing has this type of connector, plug it onto CN16 as shown in the following figure. Make sure that the red wire of the connector connects to pin 11.

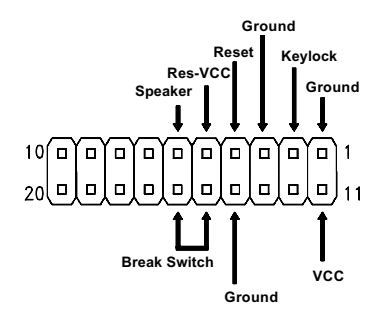

### **2.10.8 Keyboard**

The onboard keyboard connector is a five-pin AT-compatible connector marked **CN4**. Refer to the figure on how to connect an AT keyboard.

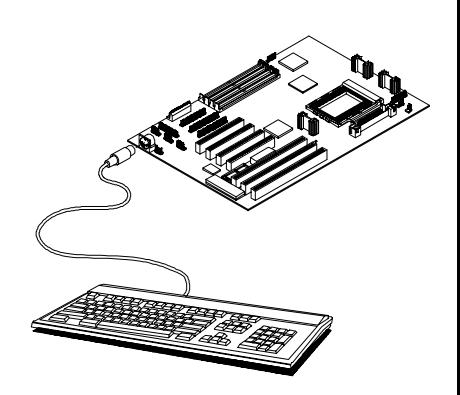

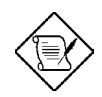

*The PS/2 keyboard connector is optional.*

### **2.10.9 Keyboard Connector Bracket**

To further protect the keyboard against EMI, the motherboard comes with a keyboard connector bracket and two screws. This bracket must be attached to the keyboard port.

To attach the bracket, align the bracket holes to the connector holes. Use the two screws in the package to secure the bracket to the connector.

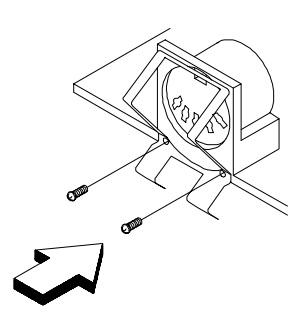

# **2.11 Installing Expansion Boards**

Before you install any expansion board, make sure that you have secured the system board in the housing.

Follow these steps to install an expansion board:

- 1. Observe the ESD precautions before removing the expansion board from its protective packaging.
- 2. Locate an empty expansion slot on the system board.
- 3. Remove the bracket opposite the slot that you want to use. Save the cover and screw for future use.
- 4. Remove the board from its protective packaging.
- 5. Gently insert the golden edge of the board onto the slot until it fits into place.
- 6. Secure the bracket to the housing with a screw.

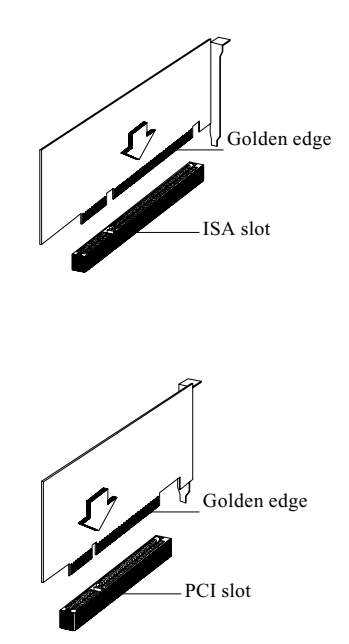